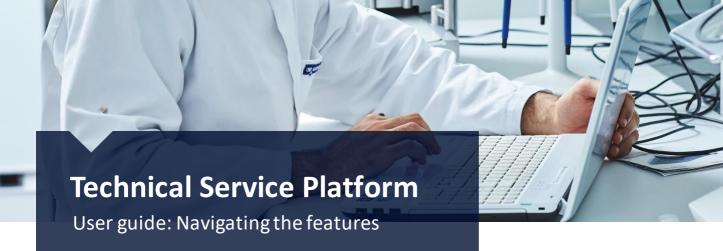

# LET'S DIVE IN

Now that you have logged on, we encourage you to get to know the platform and what it can do for you. This guide is meant to help you navigate the site. If any questions arise, please do not hesitate to reach out. We are here to help at <u>digitalsupport@chr-hansen.com</u>.

## Help is also built into the site.

In addition to this guide, you will find help articles on the case view (click 'view case' on any open case to get to this page), explaining the main functionalities of the platform.

| Case Number<br>00252297                                        | Case Record Type Committed Completion Date Troubleshooting |                                                                                                    |
|----------------------------------------------------------------|------------------------------------------------------------|----------------------------------------------------------------------------------------------------|
|                                                                | V Review                                                   | Execution Closed                                                                                            |
|                                                                | ß                                                          |                                                                                                    |
|                                                                |                                                            | HELP ARTICLES                                                                                               |
| ings<br>step to find route cause o<br>e Bozec; Hans Jensen (B2 | an Issue: 11/05/2020, 11:00 AM<br>8 Plug): Kasui Tang.     | > WHERE DO I FIND ATTACHED<br>> FILES?                                                                      |
| Requests<br>se specify prodution info                          | HELP ARTICLES                                              |                                                                                                    |
| borate Case overv                                              | WHERE DO I FIND ATTACHED                                   | > 🗟 SEND A SAMPLE TO CHR. HANSEN                                                                            |
| st Relate To Projec                                            |                                                            | HELP ARTICLES                                                                                               |
|                                                                | > SEND A SAMPLE TO CHR. HANSEN                             | You can easily find attachments or upload your own on page.                                                 |
|                                                                | > WHERE DO I SEE NEW ACTIVITY<br>ON A CASE?                | Click on the "FILES" link located in the TAB MENU BAR is communication area.                                |
|                                                                | > HOW TO COMMUNICATE ON A CASE                             | for Kenis paper<br>Dere auför                                                                               |
|                                                                | > 🖹 HOW DO I GET HELP?                                     | Access a file                                                                                               |
|                                                                | >                                                          | Access a me<br>Simply click on the file that you need to access. You wil<br>to download the selected files. |
|                                                                | > HOW DO I LINK A CASE TO A "PROJECT"?                     | Caliborate Care mentione New Case team On Harvan Caliborate                                                 |

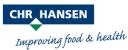

© 2020 Chr. Hansen A/S. All rights reserved.

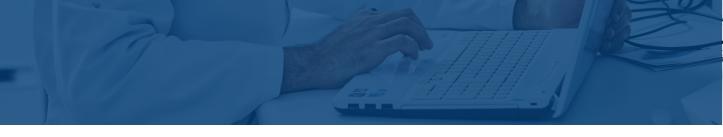

# MANAGING YOUR CASES

Access all case related information in one place.

| VIEW                  | TROUBLESHOOTING | EXECUTION         | OPTIMIZATION |
|-----------------------|-----------------|-------------------|--------------|
| ERMENTATIC            |                 | STRAWBERR         | RE YOGURT -  |
| ontinental, Natural F | Rind            | Spoonable, Fermen | ited         |
|                       | View case       | Dec 3, 2020       | View case    |

Click 'View case' to see the status, what happens next and share information with your Chr. Hansen support team.

| Case Number<br>00252297                                                                     | Case Record Type<br>Troubleshooting                                                  | Committed Completion Date |           |
|---------------------------------------------------------------------------------------------|--------------------------------------------------------------------------------------|---------------------------|-----------|
|                                                                                             | ✓                                                                                    | Review                    | Execution |
|                                                                                             |                                                                                      |                           |           |
|                                                                                             |                                                                                      |                           |           |
|                                                                                             |                                                                                      |                           |           |
|                                                                                             |                                                                                      |                           |           |
|                                                                                             |                                                                                      |                           |           |
|                                                                                             |                                                                                      |                           |           |
|                                                                                             |                                                                                      |                           |           |
|                                                                                             |                                                                                      |                           |           |
| st step to find route cau                                                                   | use on Issue: 11/05/2020, 11:00                                                      | MA G                      |           |
|                                                                                             | use on Issue: 11/05/2020, 11:00<br>(B2B Plus); Kasui Tang;                           | D AM                      |           |
| st step to find route cau                                                                   |                                                                                      | D AM                      |           |
| st step to find route cau<br>rie Bozec; Hans Jenser                                         |                                                                                      | D AM                      |           |
| st step to find route cau<br>rie Bozec; Hans Jensen<br>a Requests                           | ı (B2B Plus); Kasui Tang;                                                            |                           |           |
| st step to find route cau<br>rie Bozec; Hans Jenser<br>ta Requests                          |                                                                                      |                           |           |
| a Requests                                                                                  | ı (B2B Plus); Kasui Tang;                                                            |                           |           |
| st step to find route cau<br>rie Bozec; Hans Jensen<br>a Requests                           | n (B2B Plus); Kasui Tang;<br>info in the attached file.: Reques                      |                           |           |
| t step to find route cau<br>ire Bozec; Hans Jenser<br>a Requests<br>ase specify prodution i | n (B2B Plus); Kasui Tang;<br>info in the attached file.: Reques                      | ted 11/05/2020            |           |
| t step to find route cau<br>ire Bozec; Hans Jenser<br>a Requests<br>ase specify prodution i | n (B2B Plus); Kasui Tang;<br>info in the attached file.: Reques                      | ted 11/05/2020            |           |
| t step to find route cau<br>ie Bozec: Hans Jenser<br>a Requests<br>ase specify prodution i  | n (B2B Plus); Kasul Tang;<br>info in the attached file.: Reques<br>verview Files Cas | ted 11/05/2020            |           |

All planned activities are collected in one place:

- > Scheduled Meetings
- Samples to send to Chr. Hansen lab or results on the way to you.
- Requests for additional information needed

**Collaborate:** Gather all communication in one place enabling all users to know which information has been shared

Case overview: Information shared on the case

Files: All documents shared

Case Team: the people involved from your and Chr. Hansen's teams

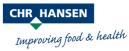

# MANAGING YOUR SETTINGS

To change your sample test site, email, measurement units, or relevant cultures, click on the 'Settings' option on the side bar.

| CHE HANSEN<br>Emproving find & Assiste                                     | s Projects        |                                                                       | Q Search    | O Rikkejført Holtz  Mone                                                      |
|----------------------------------------------------------------------------|-------------------|-----------------------------------------------------------------------|-------------|-------------------------------------------------------------------------------|
| TECHNICAL SERVIC<br>Enhance collaboration, improve effi<br>WHAT CAN WE HEL | ciency, and revie | w your account activities in real time                                |             | My Profile<br>My Settings<br>My Account<br>Logout                             |
| TROUBLESHOOTING<br>Get help with an issue                                  | >                 | COLLABORATION HUB<br>Create new products or optimize existing<br>ones |             |                                                                               |
|                                                                            |                   | Rikkeffest Holtz                                                      |             |                                                                               |
|                                                                            |                   | Home                                                                  | _           |                                                                               |
|                                                                            |                   | My Profile                                                            | My Profile  | Your general information. Here you<br>can upload a photo or share your        |
|                                                                            |                   | My Settings                                                           |             | area of expertise                                                             |
|                                                                            |                   | My Account                                                            | My Settings | Your password and preferred language                                          |
|                                                                            |                   | Logout                                                                | My Account  | Your account information and an overview of the plants you have access to see |

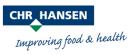

# REACHING OUT FOR TROUBLESHOOTING SUPPORT

| CHNICAL SERVIC                  | ES                  |                                                                       |   |
|---------------------------------|---------------------|-----------------------------------------------------------------------|---|
| nce collaboration, improve effi | iciency, and review | w your account activities in real time                                |   |
|                                 |                     |                                                                       |   |
|                                 |                     |                                                                       |   |
| AT CAN WE HEL                   | P YOU W             | ITH?                                                                  |   |
| AT CAN WE HEL                   | P YOU W             |                                                                       |   |
| AT CAN WE HEL                   | P YOU W             | ITH?<br>COLLABORATION HUB<br>Create new products or optimize existing | > |

Read through relevant knowledge articles to see if there is already a recommendation for how to handle the defect you are experiencing or reach out to us using the 'Get Help' function. Here you can send a request for support. Our application specialist and your account manager will receive your request and get back to you within 24 hours.

| Fresh Dairy                                               | :                                                                                                    |
|-----------------------------------------------------------|----------------------------------------------------------------------------------------------------|
| Select your sub-application                               |                                                                                                    |
| Spoonable, Fermented                                      | TROUBLESHOOTING                                                                                                    |
| Vhich of these defect categories best describe the issue? | Fresh Dairy > Spoonable, Fermented > Fermentation                                                                                                    |
| Fermentation                                              | Previous Get Hel                                                                                                    |
|                                                           | Before we process your request, please look through these related guides to see if they ca<br>help you solve the problem.                                                                        |
|                                                           | ■ <u>FAST FERMENTATION (FRESH DAIRY)</u> ~                                                                                                    |
|                                                           | Below we have listed possible causes for defects related to Fast Fermentation in Fermented Fresh Dairy. Please<br>note that some possible causes are only relevant for certain sub applications. |
|                                                           | Error in recipe/formulation<br>Recommended action<br>Check recipe/formulation, e.g. if protein content is lower than target                                                                      |
|                                                           | Wrong culture used                                                                                                    |

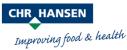

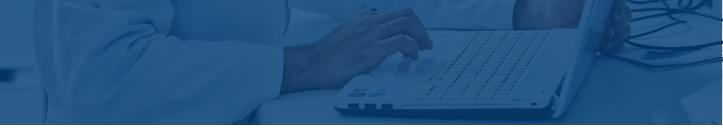

If you have experienced the same issue before, the system will show similar cases to enable faster troubleshooting based on previous experiences.

| elect your application                    |                                                                                                    |
|-------------------------------------------|----------------------------------------------------------------------------------------------------|
| Fresh Dairy                               | :                                                                                                    |
| elect your sub-application                |                                                                                                    |
| Spoonable, Fermented                      | :                                                                                                    |
| Vhich of these defect categories best des |                                                                                                    |
| Fermentation                              | TROUBLESHOOTING                                                                                                    |
|                                           | Fresh Dairy > Spoonable, Fermented > Fermentation                                                                                               |
|                                           | Previous Get Help                                                                                                    |
|                                           | Resources that may help you                                                                                                    |
|                                           | Before we process your requ                                                                                                    |
|                                           | help you solve the problem.                                                                                                    |
|                                           |                                                                                                    |
|                                           | Fresh Dairy > Spoonable, Fermented > Texture                                                                                                    |
|                                           | * Confirm your account                                                                                                    |
|                                           | Popco A/S (B2B Test) - INTERNAL USE                                                                                                    |
|                                           | * Select main defect                                                                                                    |
|                                           | Blowing of Packaging                                                                                                    |
|                                           | HERE ARE SIMILAR CASES YOU HAVE FILED WITH US PREVIOUSLY. WE<br>SUGGEST YOU REVIEW THESE TO SEE IF THE INFORMATION ENCLOSED<br>COULD BE OF USE. |
|                                           | ROPY TEXTURE IN BANANA YOGURT                                                                                                    |
|                                           | Troubleshooting                                                                                                    |
|                                           | Sub-Application: Spoonable, Fermented<br>Case Status: Closed                                                                                    |
|                                           | Created Date: 10/30/2020                                                                                                    |
|                                           |                                                                                                    |
|                                           | View Case                                                                                                    |

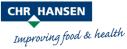

# NEW PRODUCT OR OPTIMIZATION SUPPORT

### **TECHNICAL SERVICES**

Enhance collaboration, improve efficiency, and review your account activities in real time

## WHAT CAN WE HELP YOU WITH?

**TROUBLESHOOTING** Get help with an issue

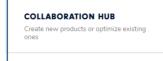

Whether you are interested in creating a new product or optimizing an existing one, we are committed to working alongside you to grow your business and ensure your success.

| Create a new product | Optimize an existing product |
|----------------------|------------------------------|
|                      |                              |

When entering the flow you will be asked to enter a minimum of information to create the request. You can add specification and share documents, pictures etc. to enable us to support you, the best way possible.

Your account manager will receive your request and may engage with a Chr. Hansen Application Specialist to support your request.

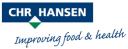